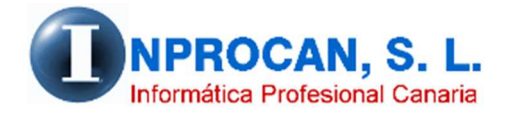

**Inprocan, S.L.**  Juan Domínguez Pérez, 19, 3º, Oficina 18. 35008 – Las Palmas de Gran Canaria Teléfono: 928463341

## **ENTRADA COMO ADMIN PARA LOS USUARIOS**

## **OBJETIVO.**

Muchas veces los usuarios necesitan modificar o calcular nóminas de meses anteriores que ya están cerrados y como saben el sistema no lo permite porque además no sería congruente pero como siempre hay alguien que necesita hacer estos "cambalaches" (con perdón) hemos diseñado bajo la responsabilidad del usuario una nueva opción.

## **COMO PROCEDER.**

Los pasos que debe seguir el usuario son los siguientes:

- 1. Debe contactar con nosotros para proporcionarle una contraseña.
- 2. Cuando obtenga la contraseña debe entrar en la aplicación de nóminas con el usuario "*admin*" y como contraseña la que se le haya proporcionado. Esta contraseña le servirá para el día en el que la haya solicitado y debe utilizarla exclusivamente para el propósito en cuestión. Una vez acabado deberá modificar el usuario de entrada al programa y poner el que le corresponda.
- 3. Debe entrar en el programa con mes-año actual ya que los formularios de cálculo, confección de nóminas, etc. les va a pedir mes-año de proceso y podrá procesar cualquier mes anterior.

**MUY IMPORTANTE:** Como saben, la base de datos con la que trabaja la aplicación es *Nomina2000.mdb* y cada vez que se cierra un mes (al generar los seguros sociales) se copia a *CopnomAAAAMM.mdb* donde AAAAMM corresponde al año-mes de la nómina cerrada. Cuando usted entra en una nómina anterior con su clave de usuario normal, está entrando estas bases de datos anteriores que solo son informativas, no permiten recálculos. Sin embargo con esta llave que le estamos entregando, las modificaciones que haga se grabarán en la base de datos real *Nomina2000.mdb* por lo que los datos ya no coincidirán con los de la base de datos anterior. Lo que va los procesos acumulados y al 190 son los datos de la base real.